## 学認による利用方法【NII-REO】

## 1. NII-REO を開き、利用するサービスを選択する。

<https://reo.nii.ac.jp/>

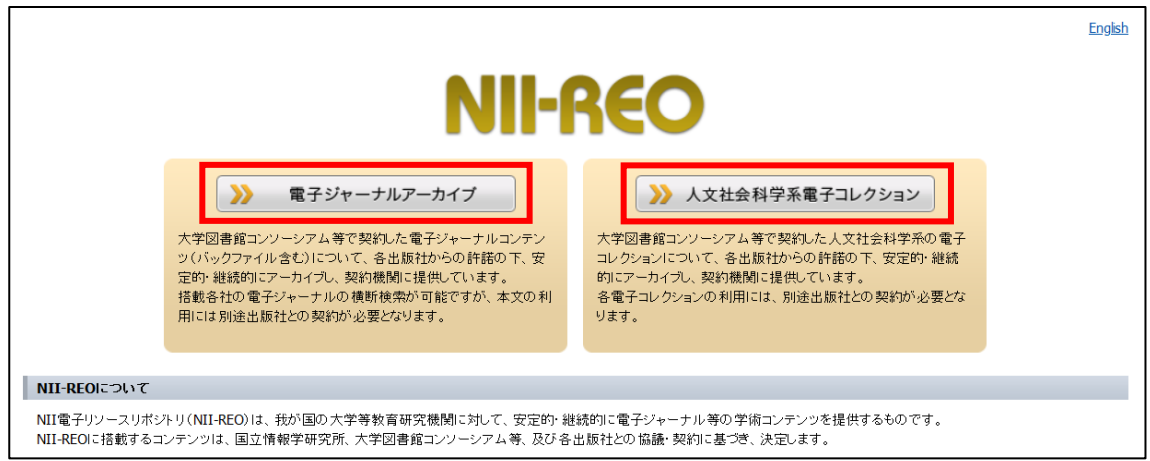

2.「ログイン」をクリックする。

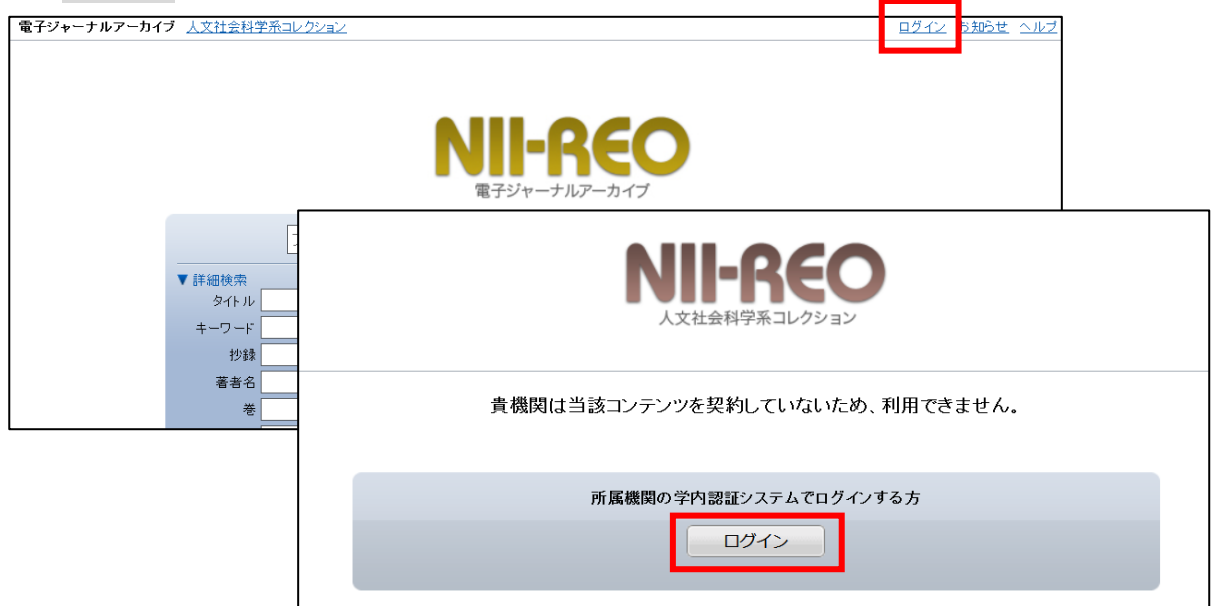

3.お茶の水女子大学を選び「選択」をクリックする。

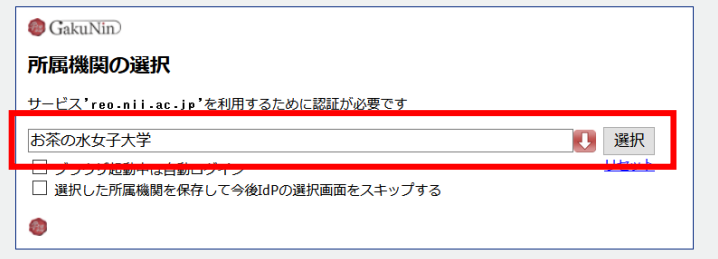

.送信される属性情報を確認のうえ「同意」をクリックする

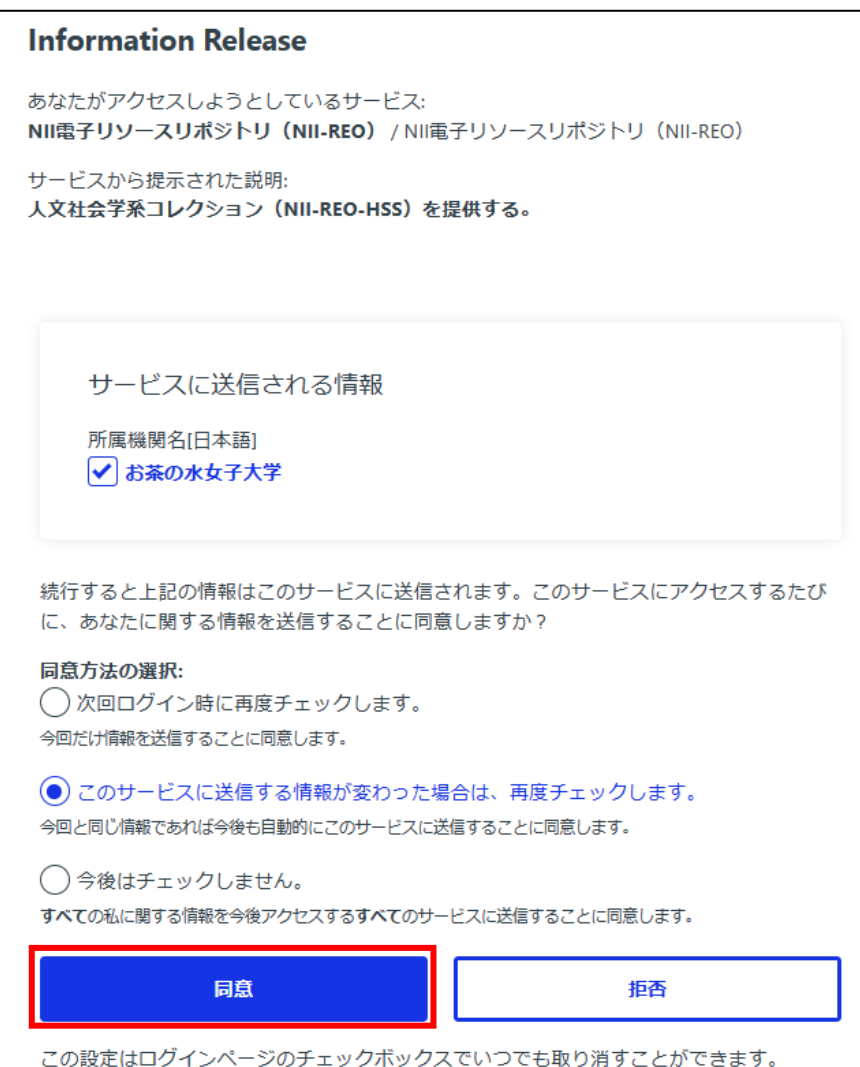

.NII-REO を閲覧する。